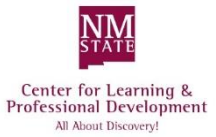

# **Reporting Using IBM Cognos**

#### **Logon Process**

- 1. In the URL address bar or at URL type **http://cognos-p.nmsu.edu**
- 2. Log on using your my.NMSU **User Name** and **Password**.
- 3. Several tabs will be available across top of page.
- 4. By default the **NMSU** tab will be selected.
	- a. First time users should set browser setting prior to running your reports. You will find steps and instruction under the **Support** tab (from the main tab listing), look under the **Help**  link for **Browsers Settings** and view **Preparing Your Browser Settings** (PDF).
- 5. Select desired tab to display data needed, (example: **Administration**  and **Finance, My Research** or **Student**).

### **Navigation to Reports**

- Additional sub tabs will be displayed based on initial tab selection.
- Select desired tab for use (examples: under **Administration and Finance** tab: *College/Divison, Dept***,** or *Administrative*, etc. Under **My Research** tab: *Researcher or Administrative Research Support and Performance & Trend Reports*, **Student** tab: *Operational or Point-in-Time*, etc.**)**.
- Tab portlets will display category of reports available under each portlet (example: Under the **Administrative** sub tab: *Employees* or *Finance,* etc. Under the **Research Accounting** tab: *External.* Under the **Student** tab: *Academic History* or *Academic Interests*, etc.**)**.
- Find a list of standard reports available for selection.
- To run a report, click on report link desired.

### **Remember….**

- Always **Log Off** when you are ready to exit Cognos.
- Footer on some reports will display freeze date.

#### February 2018 v.2

## **Quick Options Review**

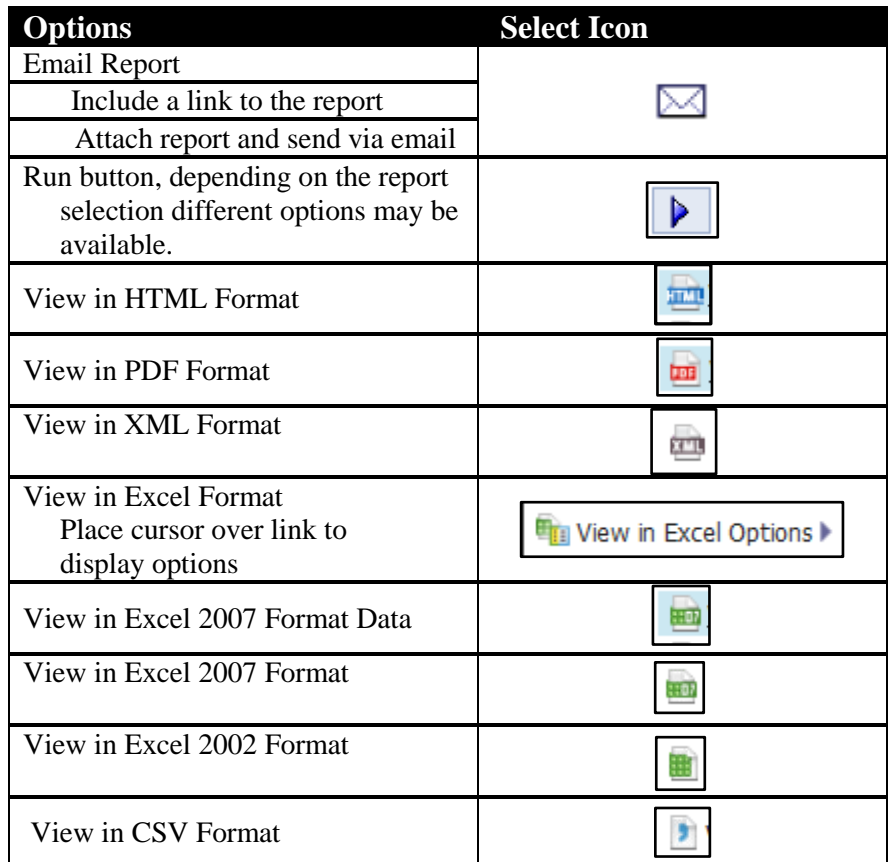

*Note***:** Files can be exported to desired format and saved on your computer for future access or use MyFolders to save most frequently used reports.

For assistance, send email to Cognos help@nmsu.edu or call 646-1840.